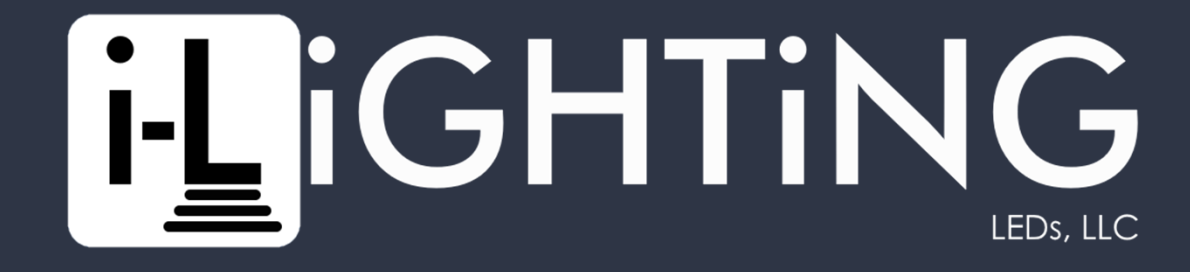

## Controller App & Alexa Connection

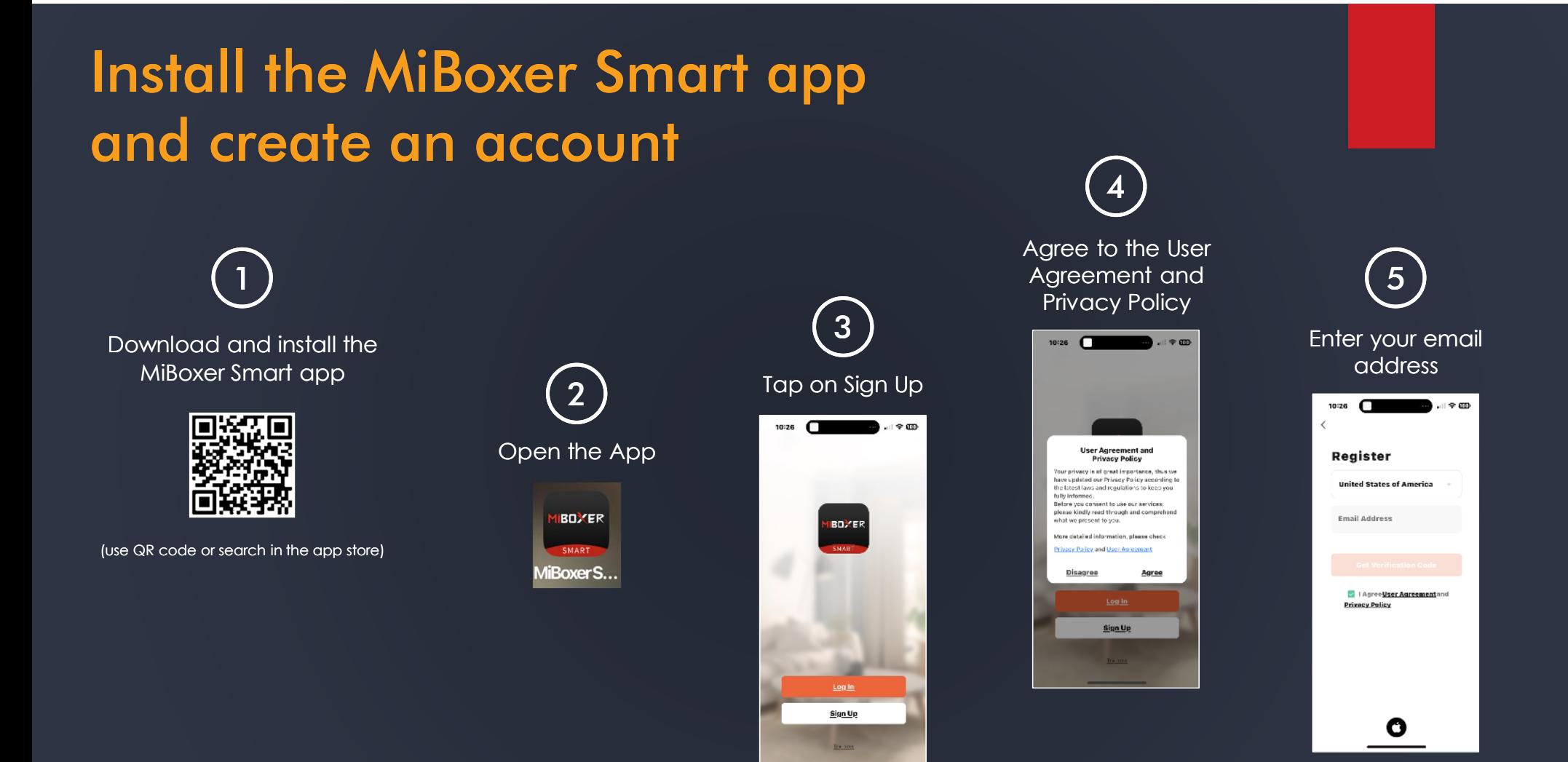

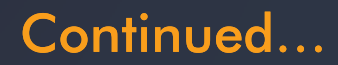

## Install the MiBoxer Smart app and create an account (cont.)

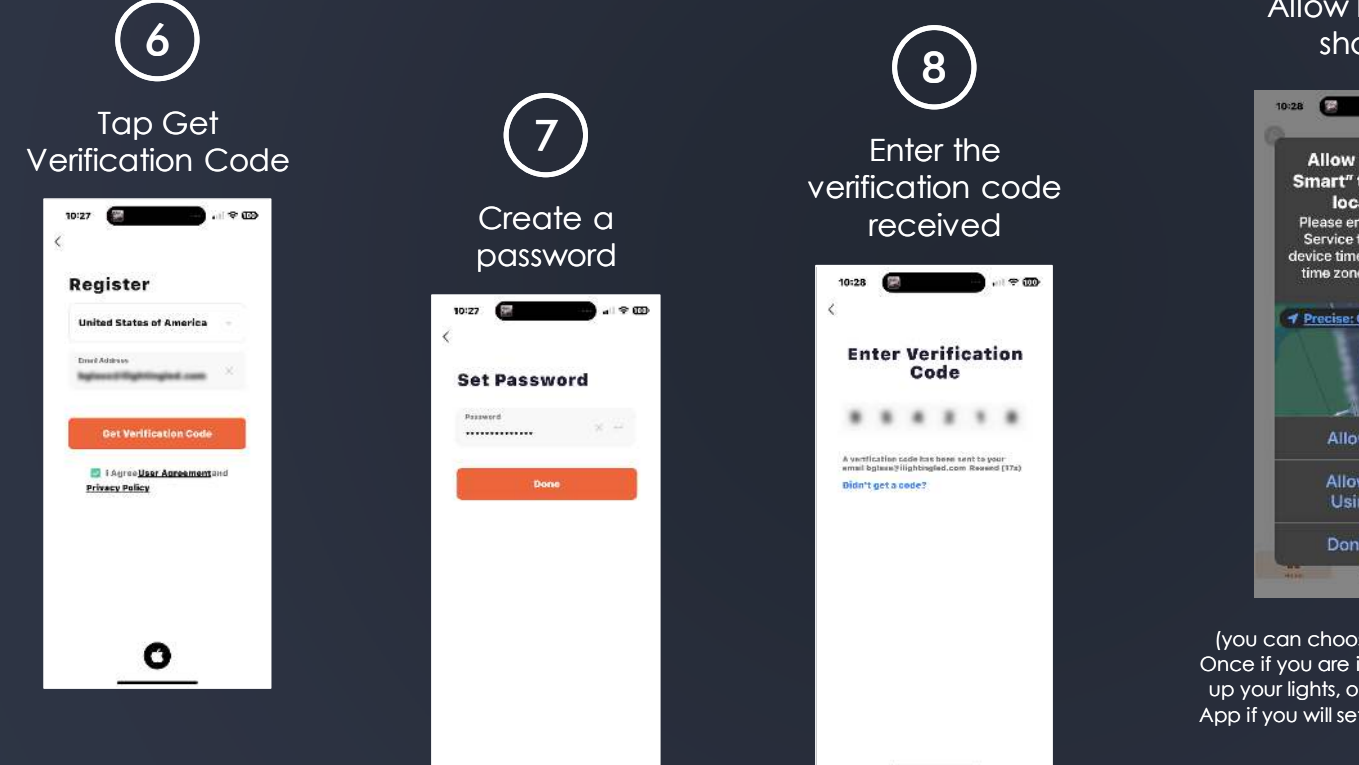

9Allow location sharing**Allow "MiBoxer** Smart" to use your location? Please enable location Service to use smart, device timer, weather and time zone information  $4$  Precise: On **Allow Once Allow While Using App** Don't Allow

(you can choose between Allow Once if you are immediately setting up your lights, or Allow While Using App if you will setup your lights later)

You are now ready to connect your I-Lighting System to the **MiBoxer** Smart app

Add the I-Lighting Controllers to the WiFi Network and the MiBoxer Smart app

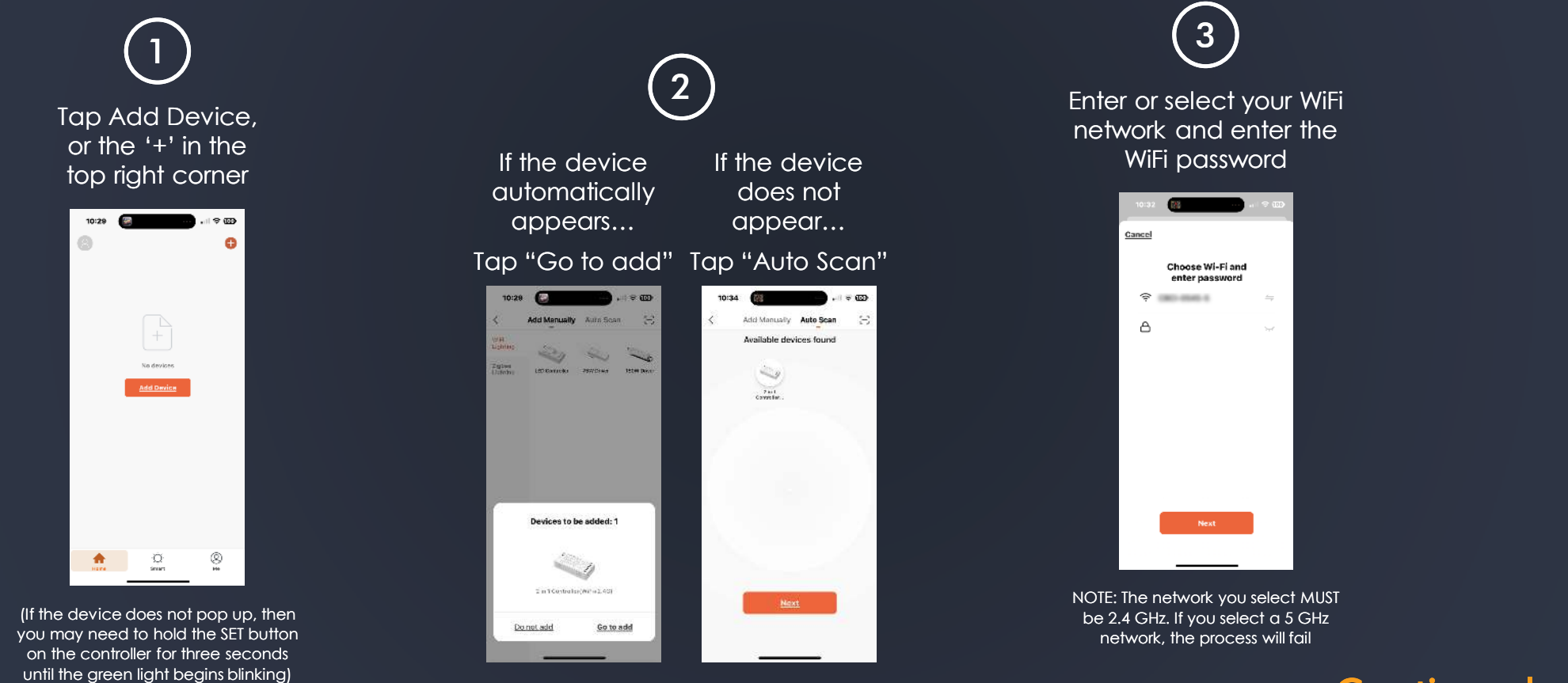

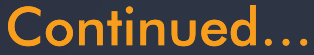

Add the I-Lighting Controllers to the WiFiNetwork and the MiBoxer Smart app (cont.)

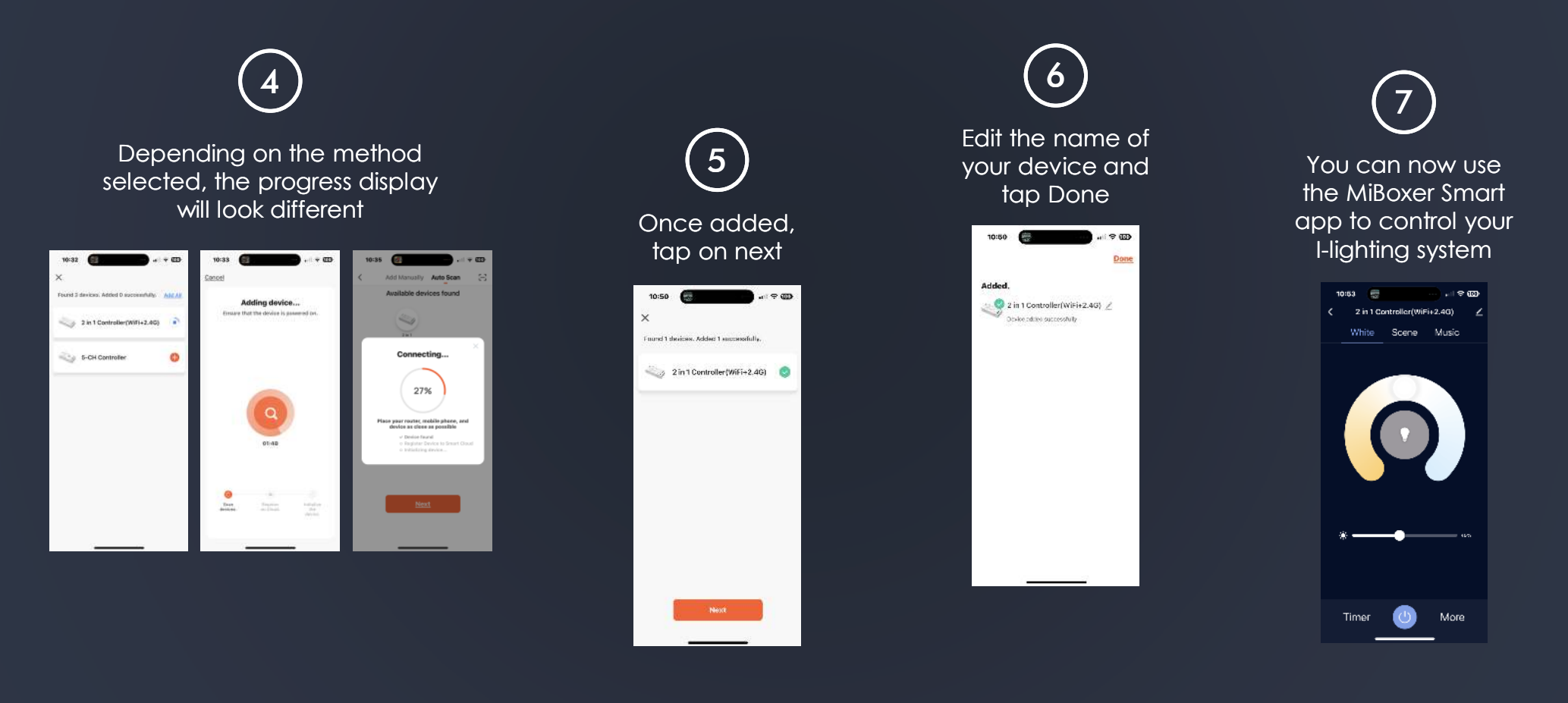

## Add the I-Lighting System to the Alexa app

Open the Alexa app1

> Tap "More" in the 2

bottom right corner

> Tap "Skills & Games"3

Tap the search 4

 icon on the top right corner and enter "mi-light smart"

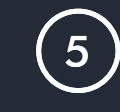

Select "Mi-light Smart" from the resulting search results

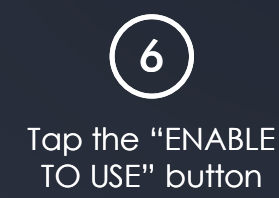

Provide the login credentials for the MiBoxerSmart app

7

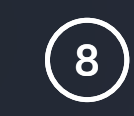

Tap "Loading"

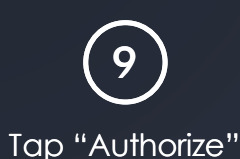

10

Once linked, Tap "Close"

> Tap "DISCOVER DEVICES" to search for your lights (this may take some time)11